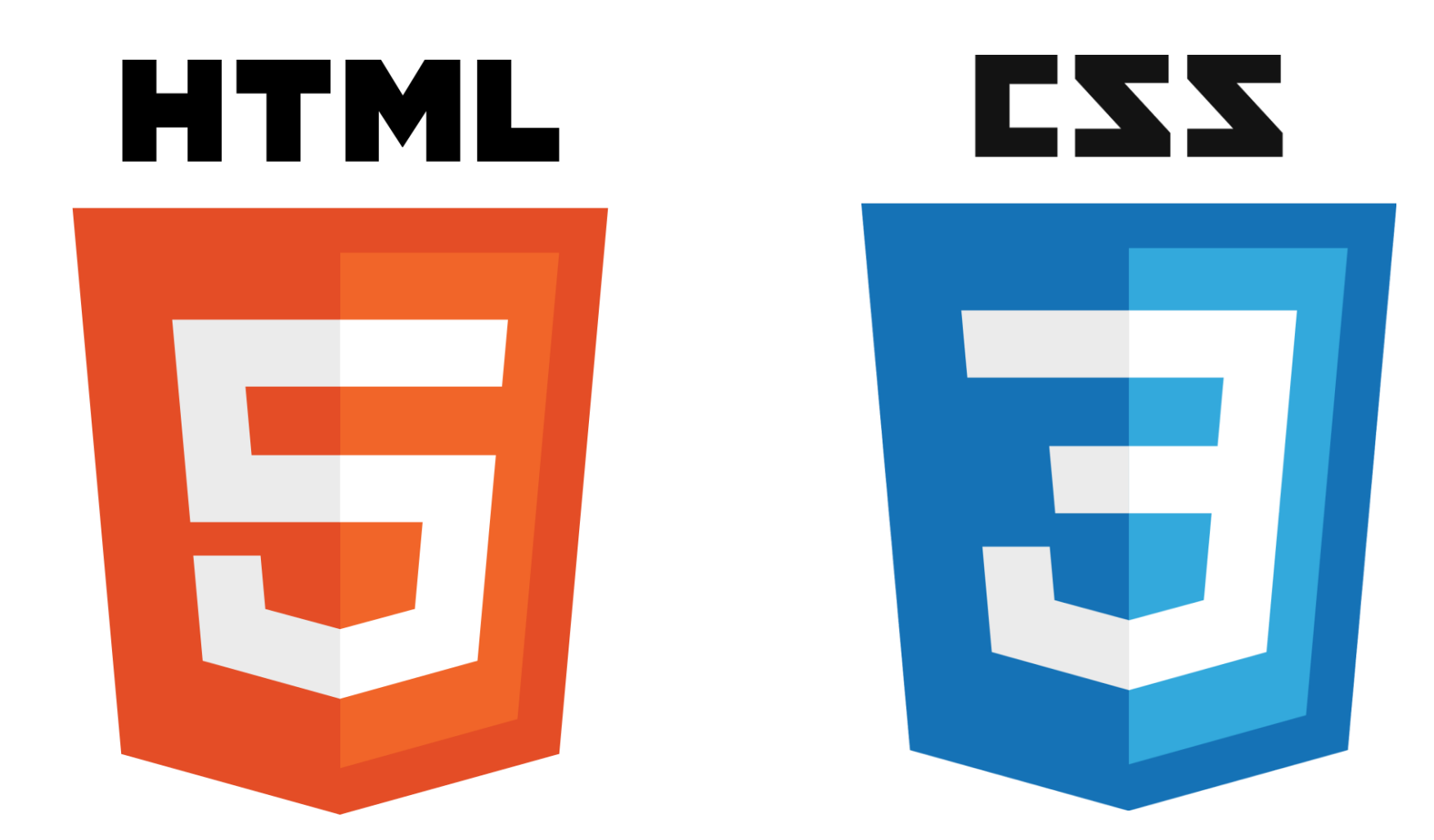

# **Introduction to HTML & CSS**

Instructor: Beck Johnson

Week 5

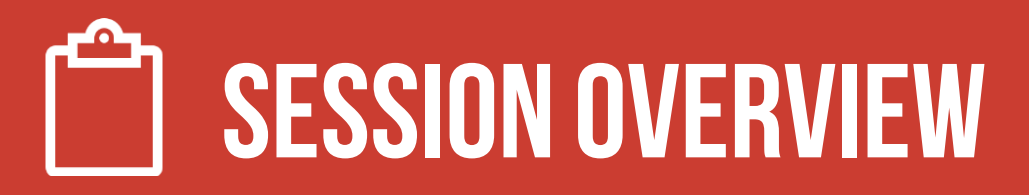

- Review float, flex, media queries
- CSS positioning
- Fun CSS tricks
- Introduction to JavaScript
- Evaluations

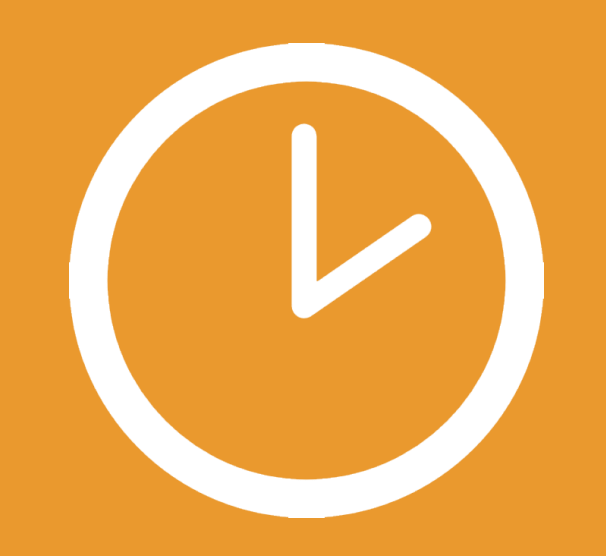

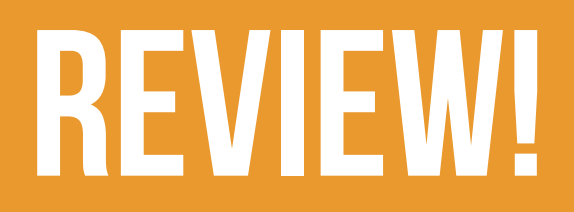

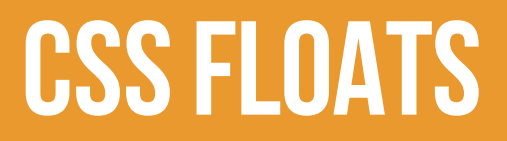

The **float** property takes an element out of the normal flow and "floats" it to the left or right side of its container.

• This allows other content to flow around it

img { float: left; }

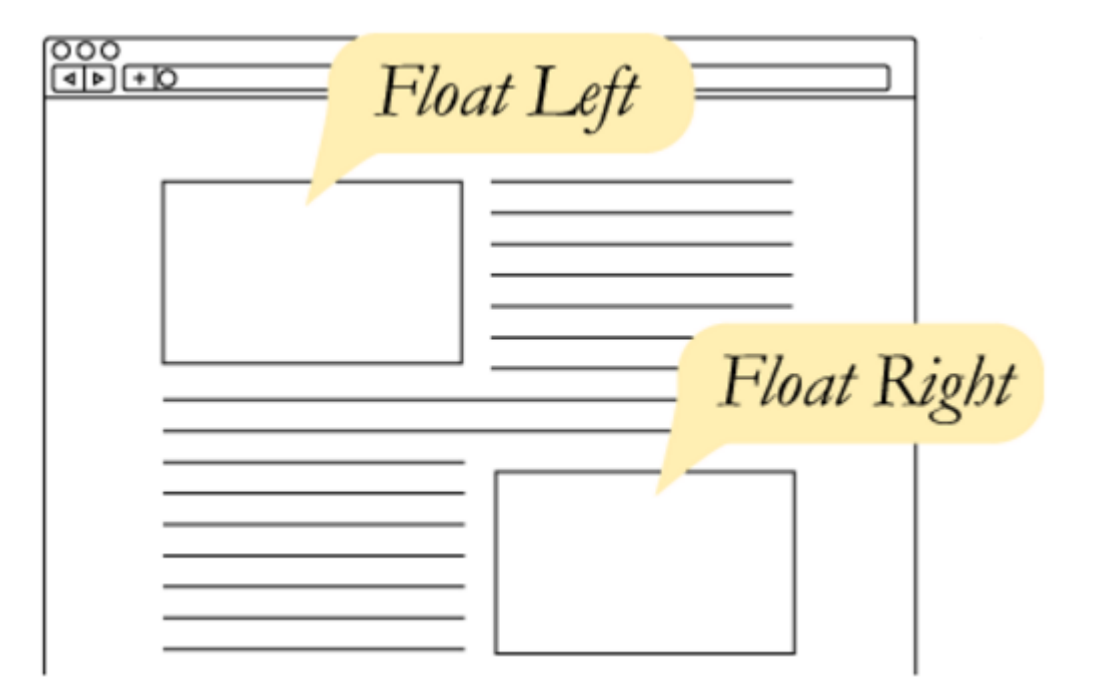

### **CSSFloats**

The three values for float are:

- left
- right
- none

If everything in a container is floated, then the container thinks it's empty.

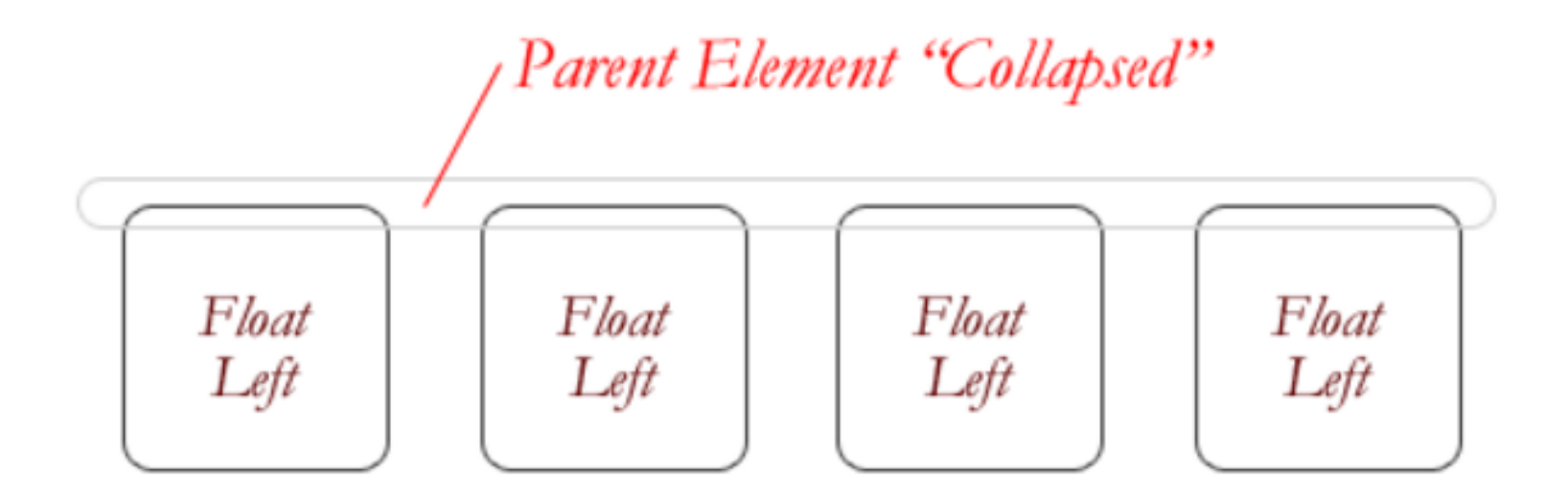

# **The CLEAR PROPERTY**

The clear property is the sister property to float

- It doesn't do much until there are floated elements on the page
- An element with clear applied to it will force itself **below** the floated element
- Everything after that will be back in the normal flow
- This "stretches" out the container and keeps it from collapsing

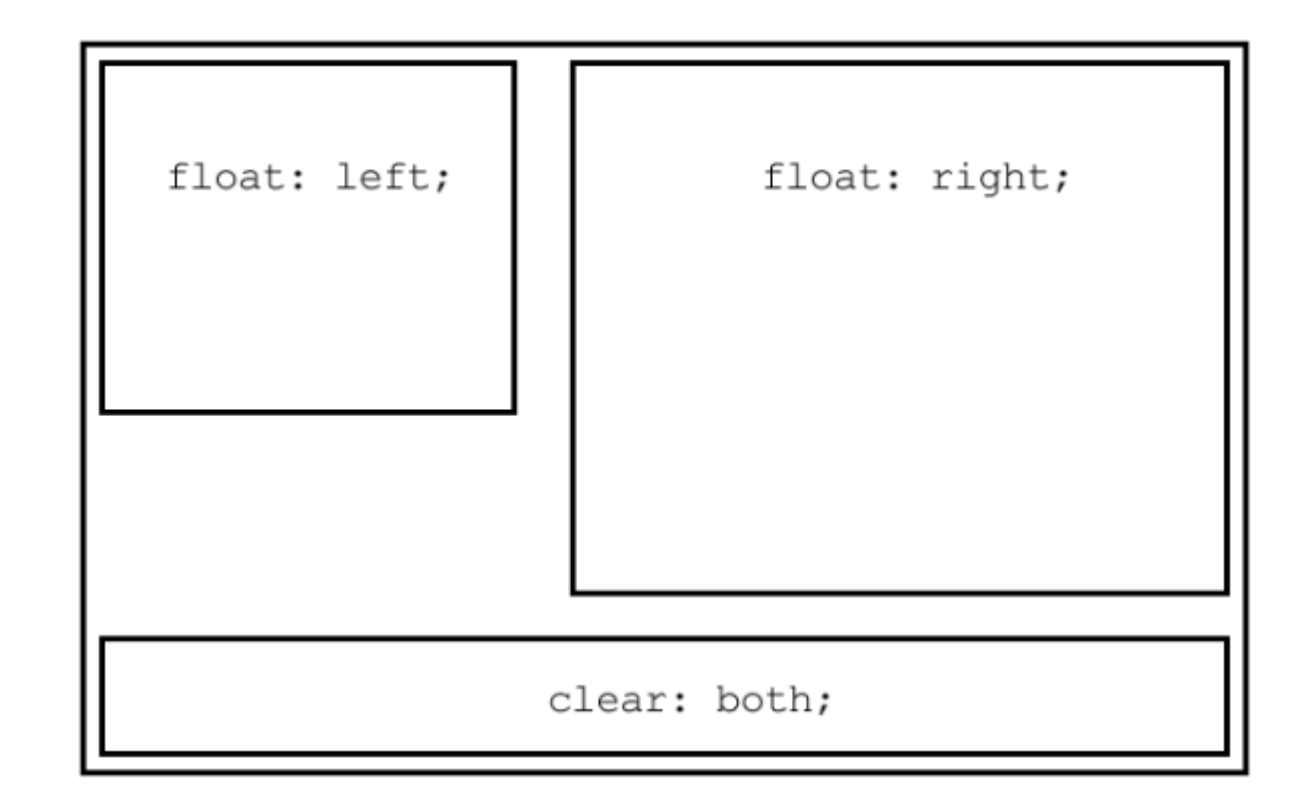

# **THE OVERFLOW PROPERTY**

overflow is a CSS property that governs how content looks when it breaks out of its container.

By default, elements have overflow: visible, which means all content is fully visible.

overflow: auto adds scrollbars when the content is bigger than its container.

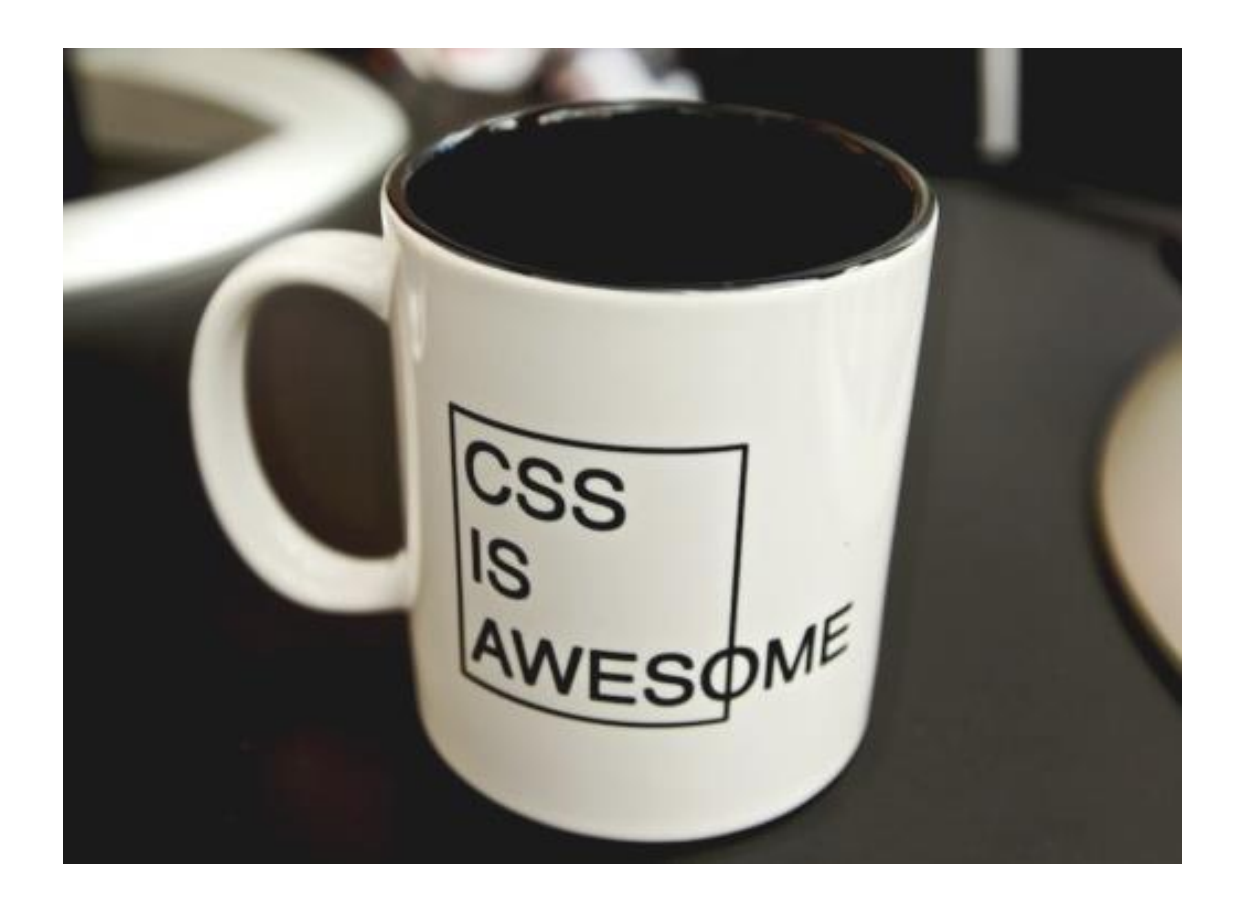

# **Layout with flexbox**

Instead of using float to change the layout of your page, you can use display: flex

Adding **display:** flex to a container puts every direct child inside it one line

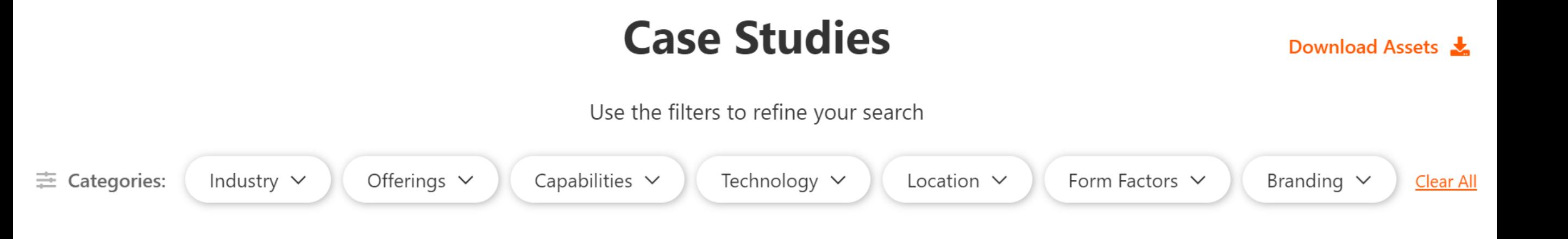

# **Justify-content**

justify-content controls how horizontal space is distributed between flex children

center puts everything together in the middle

flex-start and flex-end move everything to either the beginning or end of the row

space-between spreads all the items out evenly, with the first and last items flush against the ends of the container

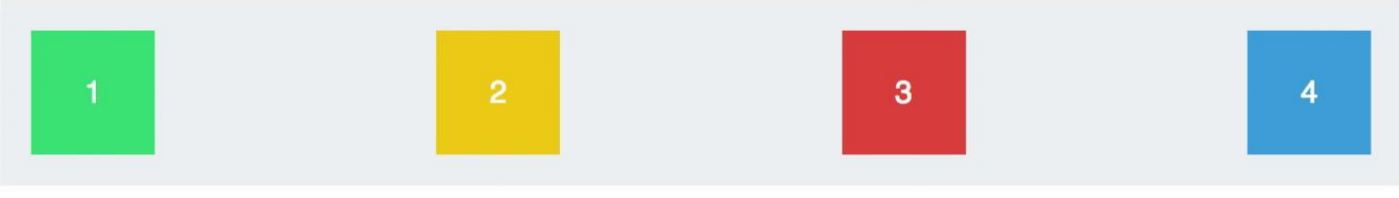

space-around distributes all the items with equal space around them

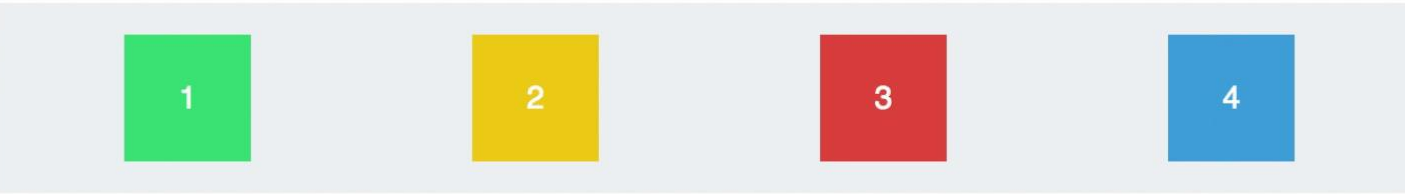

# **Align-items**

align-items: controls how items are aligned relative to one another vertically

stretch makes all children stretch to the same height

flex-start and flex-end align all children to either the top or bottom of their container

center makes all children vertically centered, with equal space on top and bottom

baseline vertically centers children so that their text lines up

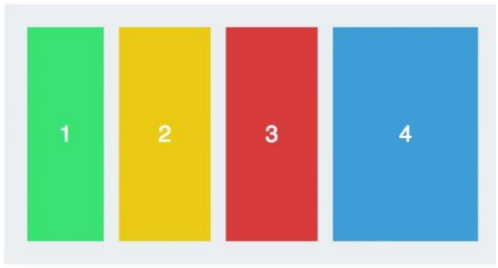

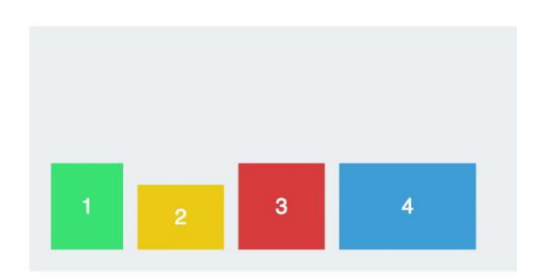

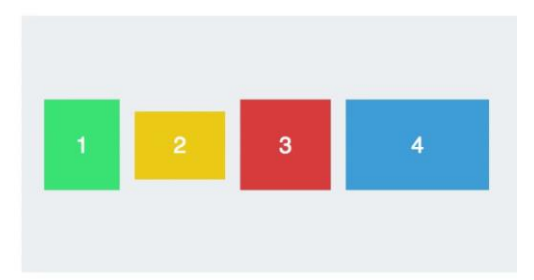

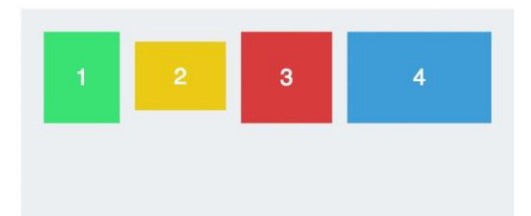

# **Web fonts Web fonts Web fonts**

<link href="https://fonts.googleapis.com/css?family=Roboto" rel="stylesheet">

Once you include a font stylesheet from a CDN, you can refer to the font in a font-family rule, just like you would a web-safe font:

p { font-family: Roboto, sans-serif; }

## **Media queries**

Media queries start with @media and have curly braces that contain all the CSS that applies for that case

```
@media (min-width: 768px) {
   /* Only when bigger than tablet */h1 { font-size: 20px; }
```
}

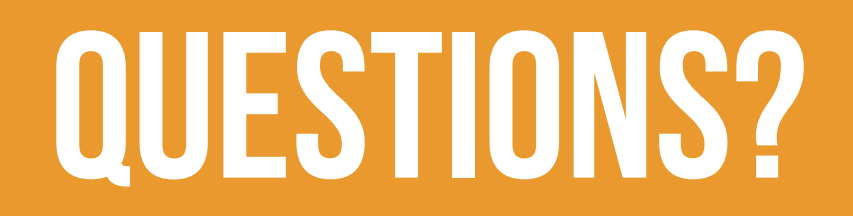

### **ASSIGNMENT**

Based on our "match the comp" html file, use display: flex to give the cards a gallery layout

#### Starting point: <https://beckjohnson.com/demos/classes.html>

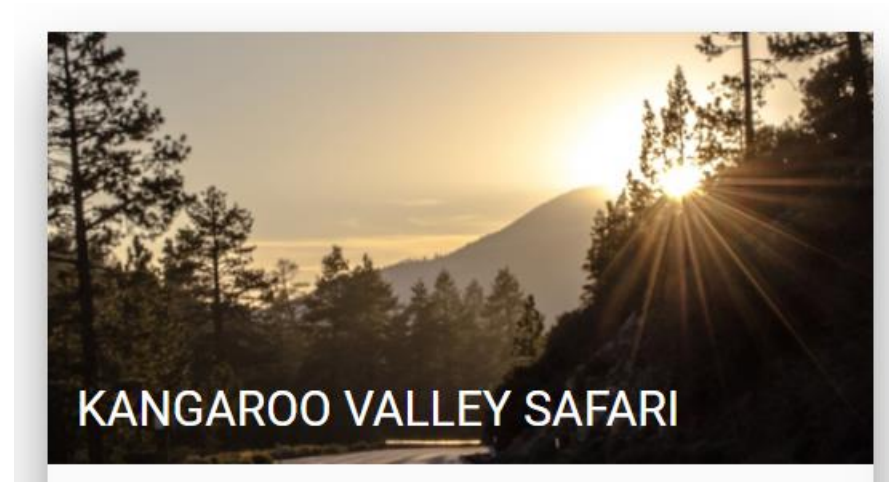

Located two hours south of Sydney in the Southern Highland of New South Wales, this safari has a kangaroo petting zoo.

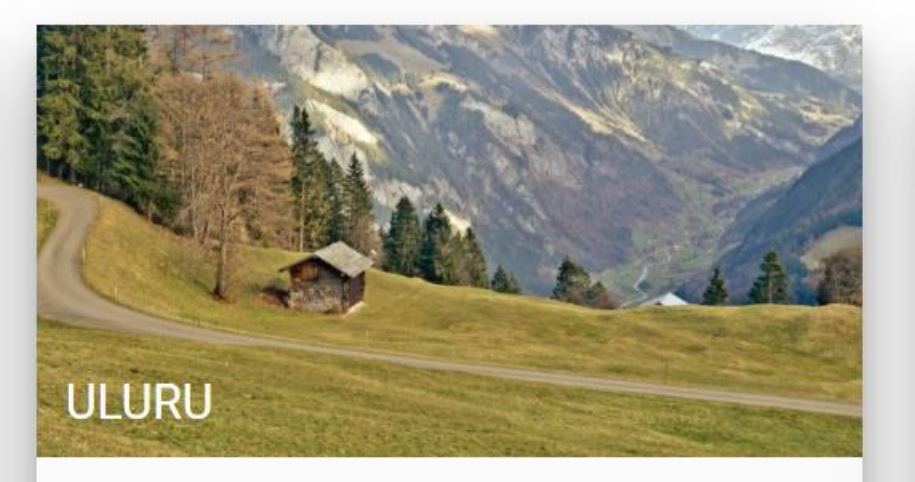

Largest monolith (geological feature consisting of a single massive stone or rock) in the world.

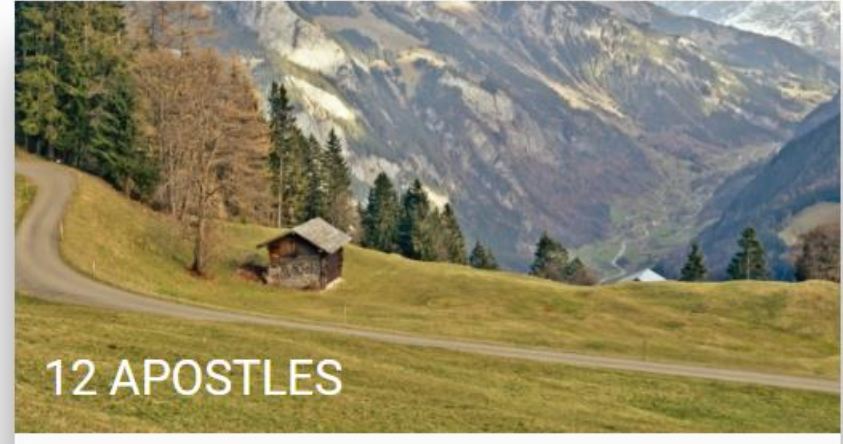

Hauntingly beautiful rocks off the Melbourne coast

**SHARE LEARN MORE** 

**SHARE LEARN MORE**  **SHARE LEARN MORE** 

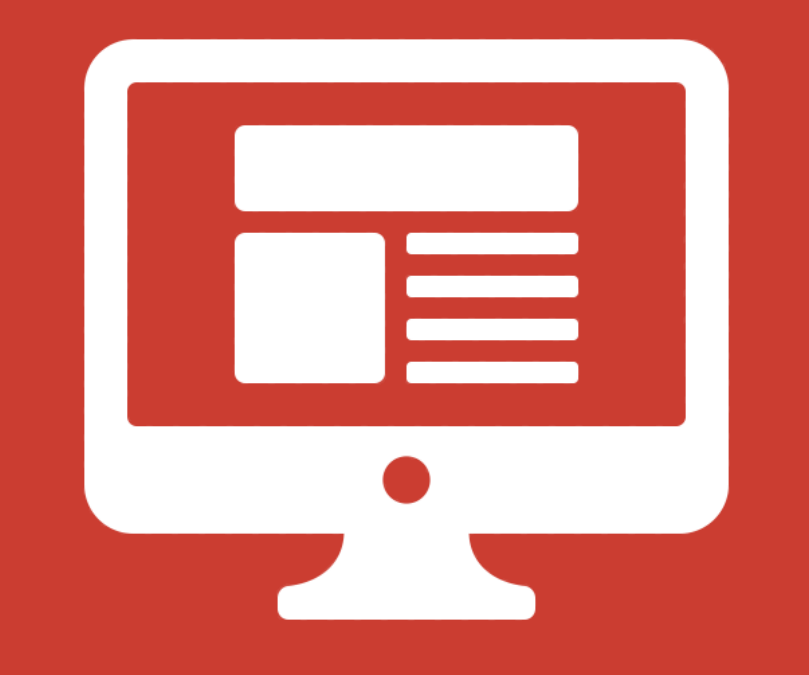

# **CSSPOSITIONING**

# **WEB LAYOUT PROPERTIES**

- display: dictates how elements behave within the box model
- **float:** moves elements around within the page flow
- position: takes elements entirely out of the page flow

The **position** property specifies how an element is positioned on the page. Possible values are:

- static
- fixed
- absolute
- relative

The default **position** is **static**, which just means that the element obeys whatever its box model rules tell it to do.

# **POSITION: FIXED**

position: fixed makes content "stick" to the browser window, regardless of where the user scrolls.

Commonly used to make headers, navigation menus, or sidebars that follow the page as it scrolls.

```
nav {
   position: fixed; 
   left: 0px;
   top: 0px;
}
```
Hard to describe, see a [live demo](http://nigelbuckner.com/downloads/handouts/web/pos-explained/fixed.html)

# **FTFY**

This popup background uses **position:** fixed to grey-out the entire page behind the lightbox, even if the user scrolls.

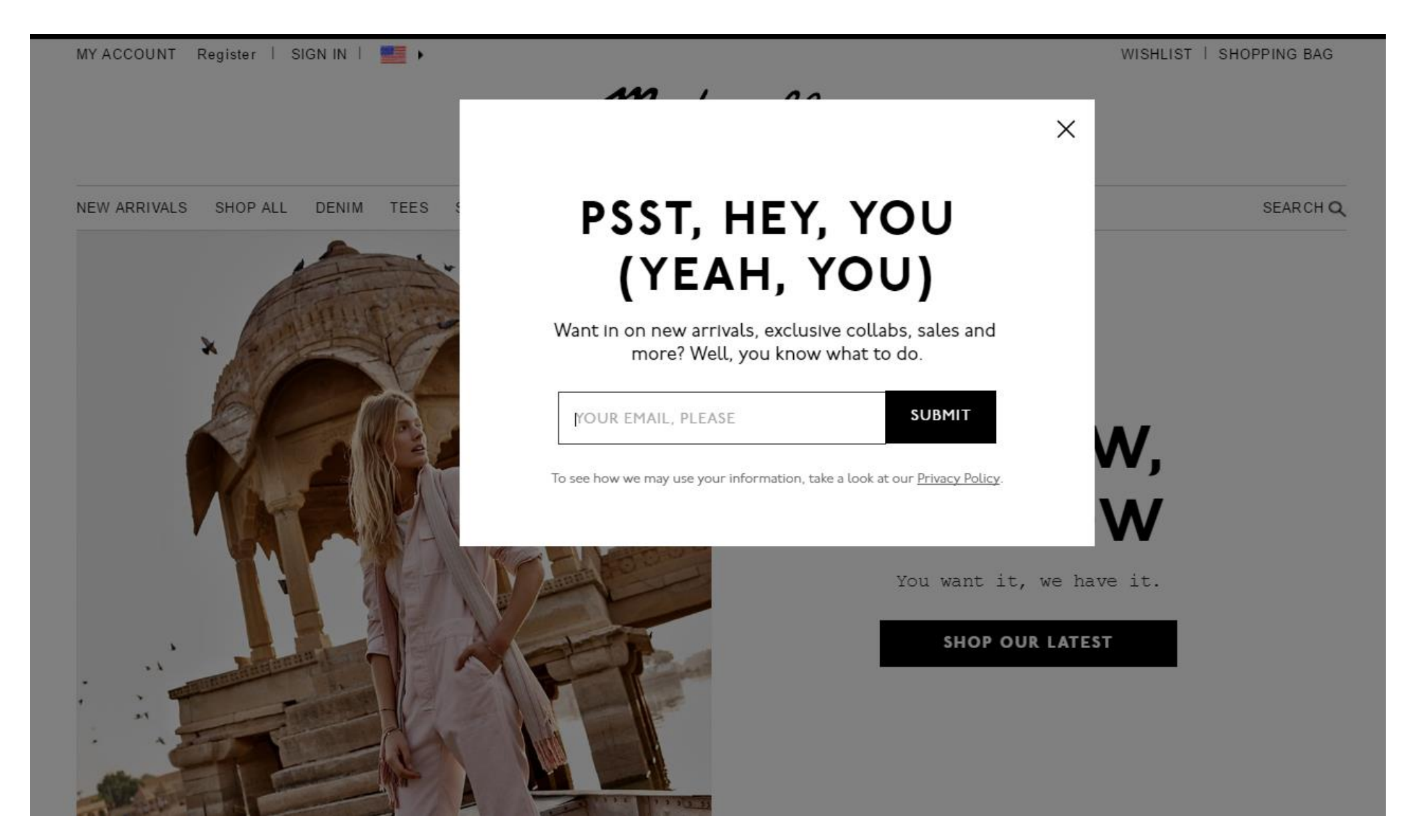

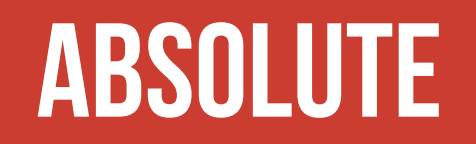

position: absolute is a powerful tool that allows you to place any page element exactly where you want it, down to the pixel

When an element has position: absolute, it is entirely removed from the normal flow of the page

• That means its padding, margins, and borders no longer affect the elements around it

# **Default positioning**

Remember that by default, block elements full up their entire row, and push any content to the next line, like this:

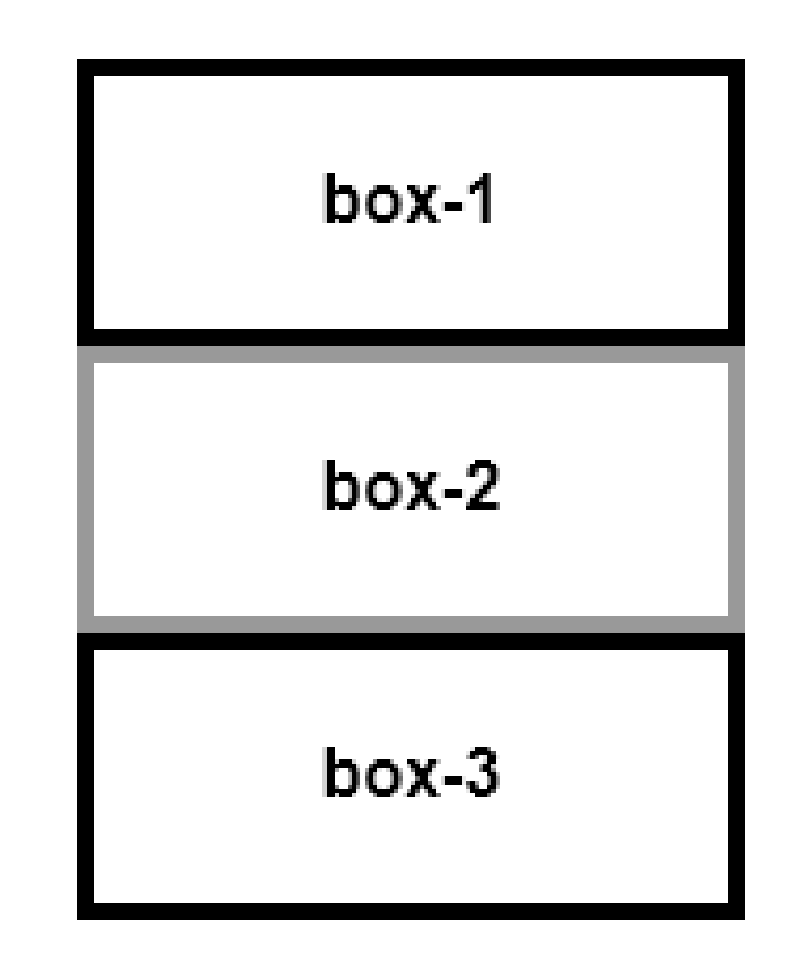

# **absolute**

If we give box-2 absolute positioning:

```
#box-2 {
   position: absolute;
   right: 0px;
   bottom: 0px;
}
```
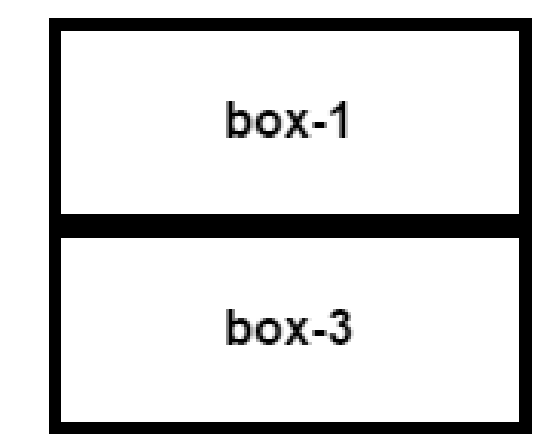

- box-2 is moved to the bottom right of the page
- box 3 moves up to occupy the space vacated by box-2

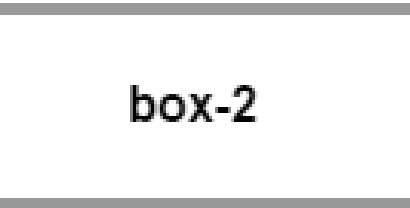

# **Absolute power**

#### position: absolute can be used to create lightboxes (also known as modals) that pop up over other content

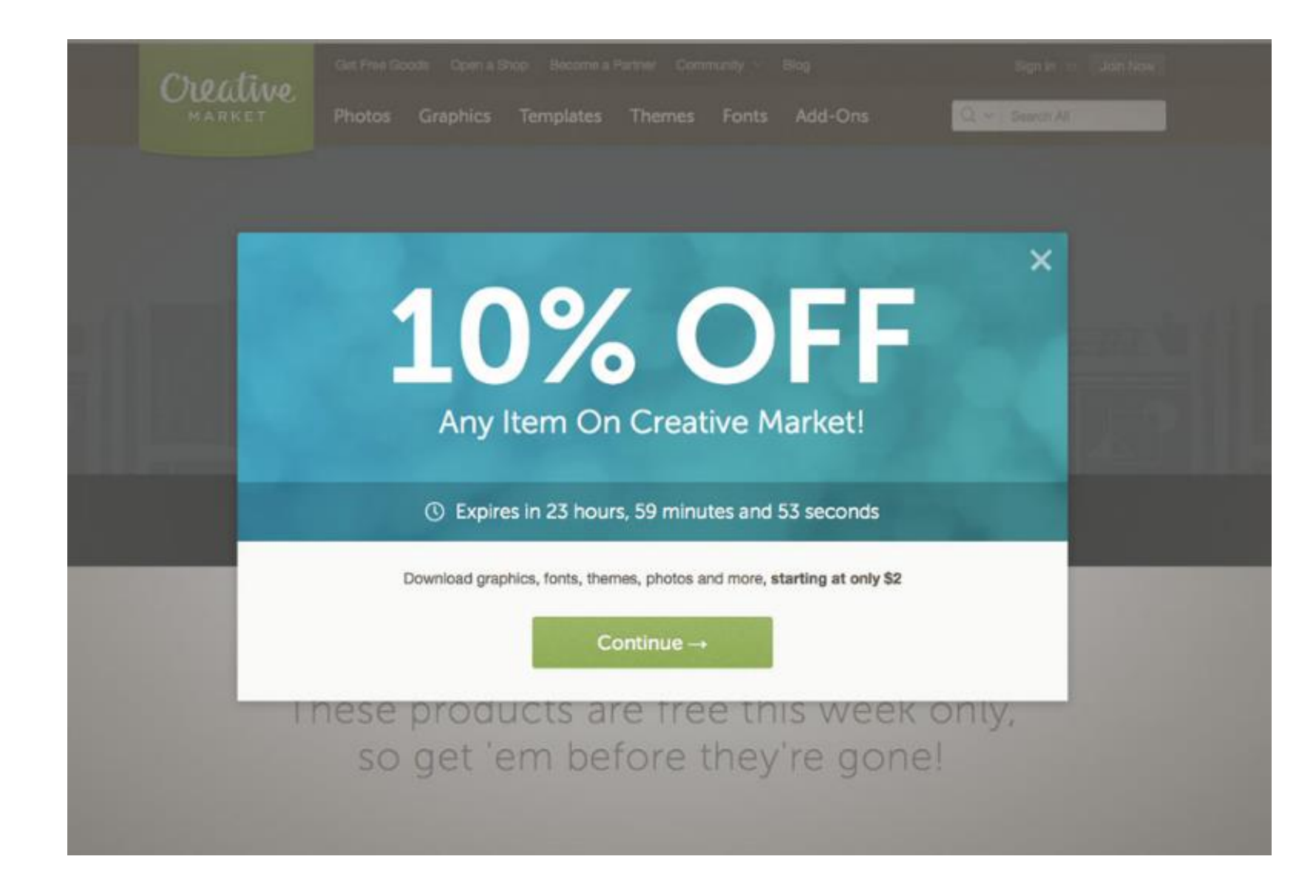

# **Absolute power**

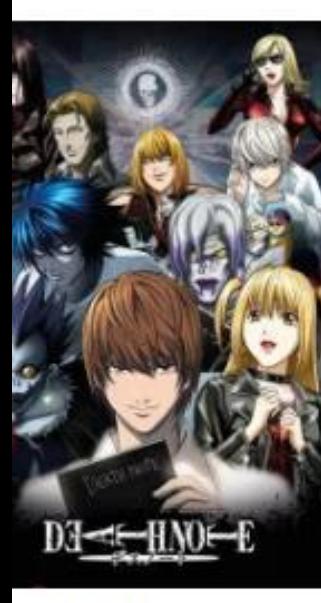

Add to list

**Death Note** 

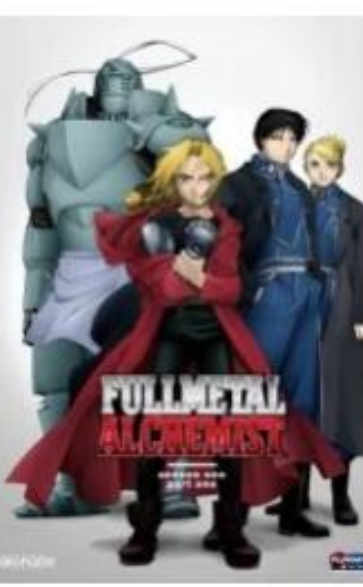

+ Add to list

**Fullmetal Alchemist** 

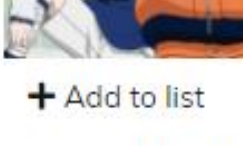

**Naruto** 

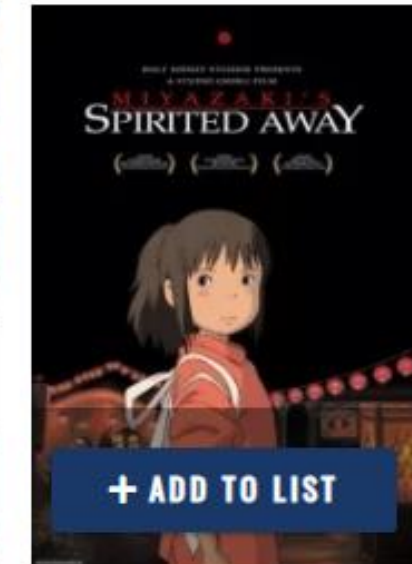

**Spirited Away** 

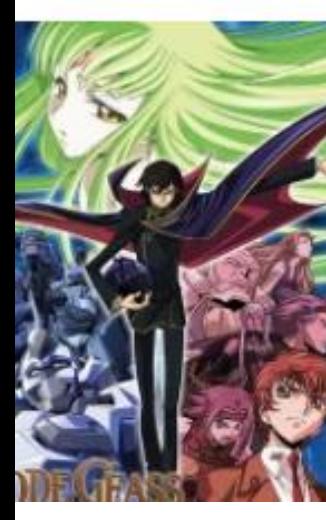

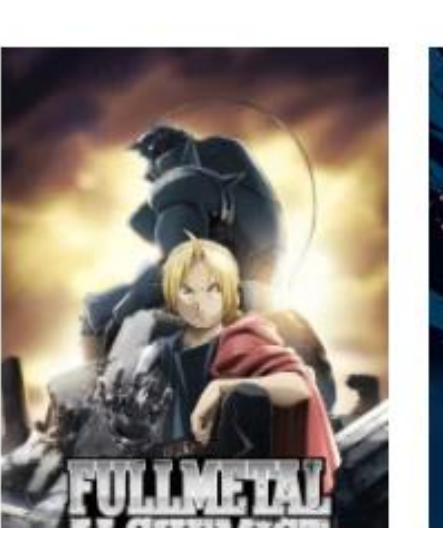

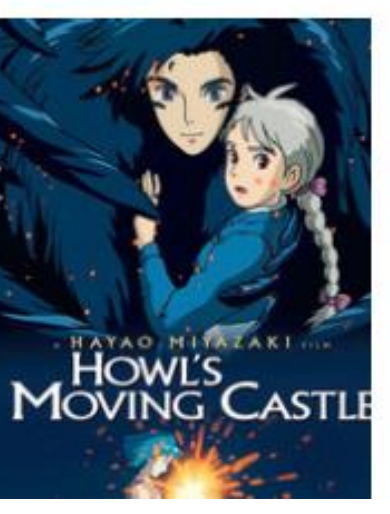

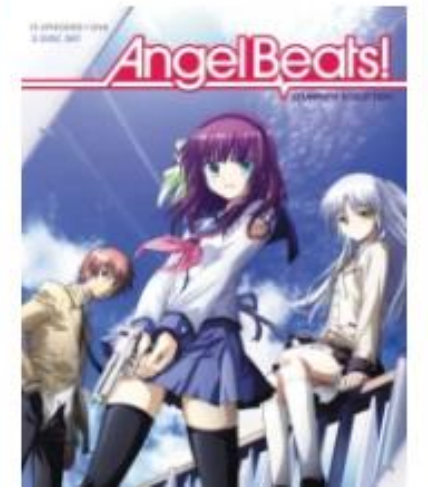

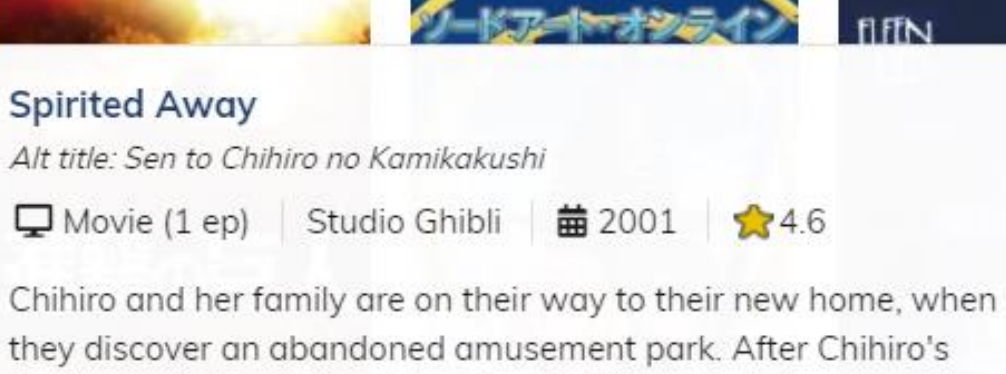

family mysteriously turn into pigs, she is thrown into a surreal world of magic and fantasy. Join her as she struggles to survive in the bathhouse of the gods, ruled by an evil witch who has stolen not only her name, but her way back to the real world.

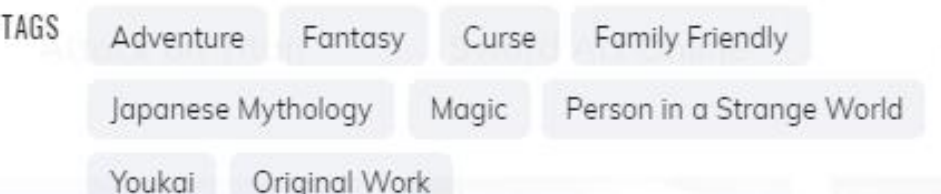

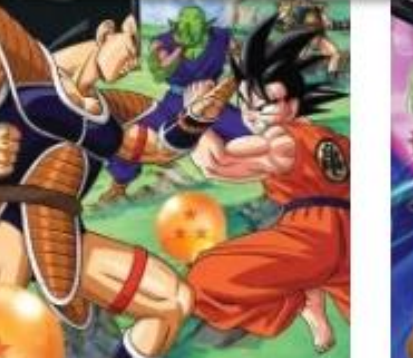

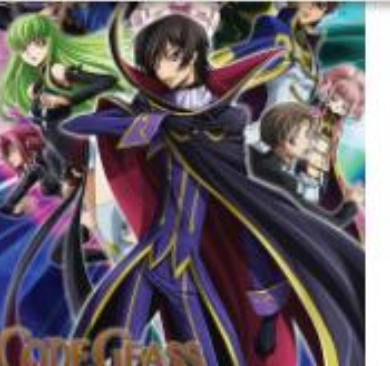

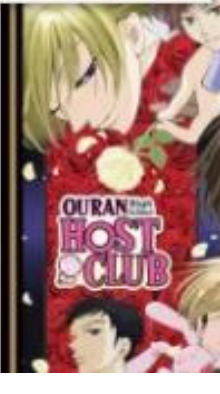

# **absolute**

An element with position: absolute is absolutely positioned:

- To its closest parent with positioning
- Or if it has no parents with positioning, to the body of the page

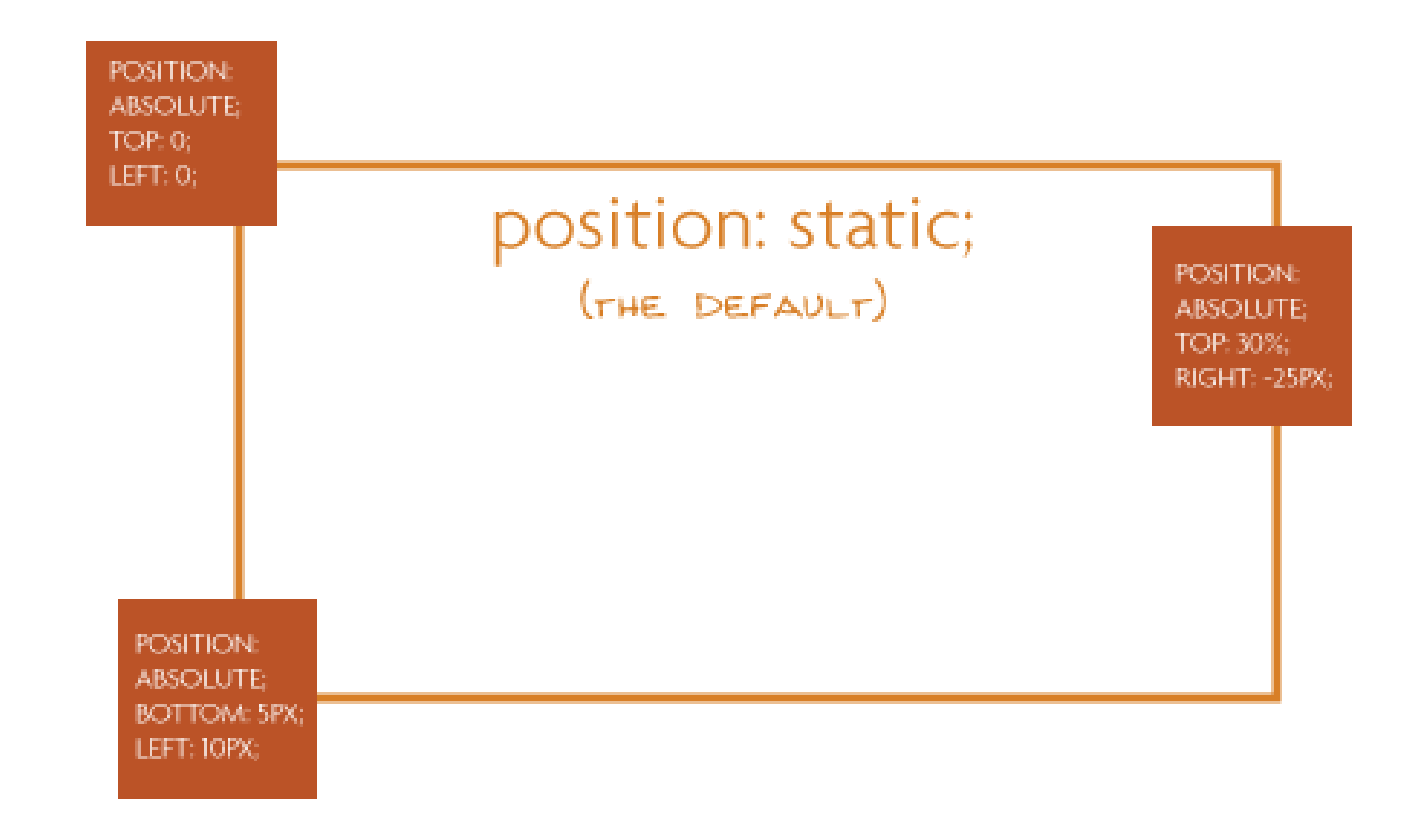

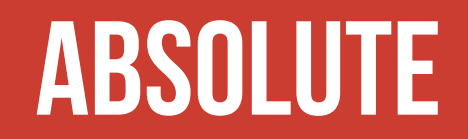

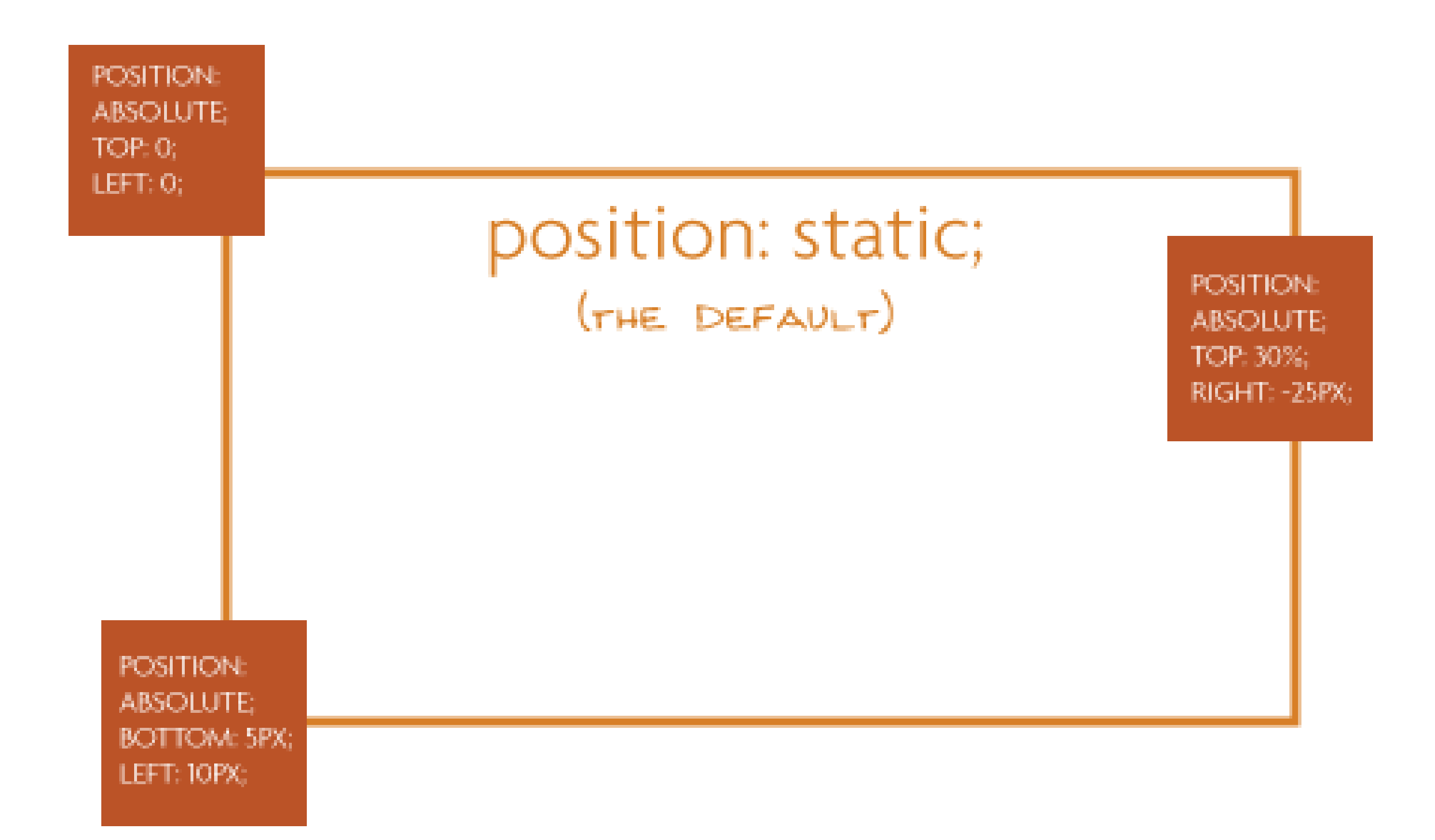

There are 4 directional properties that affect positioning:

- left
- right
- top
- bottom

The value is a number (positive or negative) followed by a unit.

They define how far an element is offset that direction.

top defines how far an element is offset from its original top edge.

- Positive top values push an element **down**
- Negative top values push an element **up**

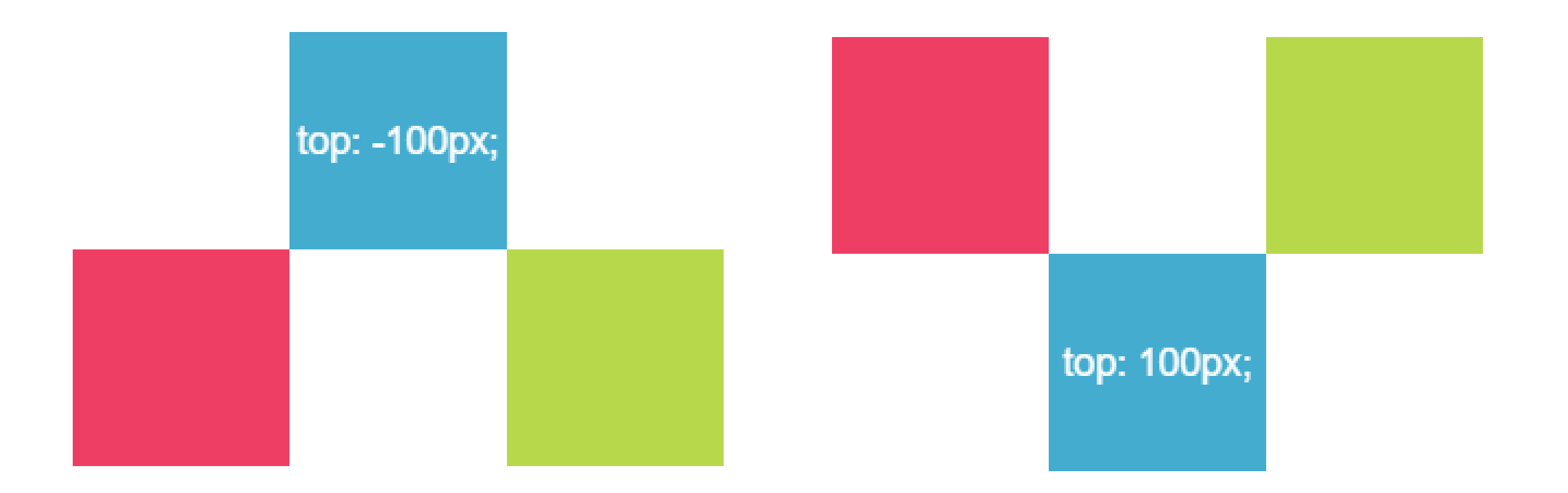

Similarly, left defines how far an element is offset from its original left edge.

- Positive left values push an element **right**
- Negative left values push an element **left**

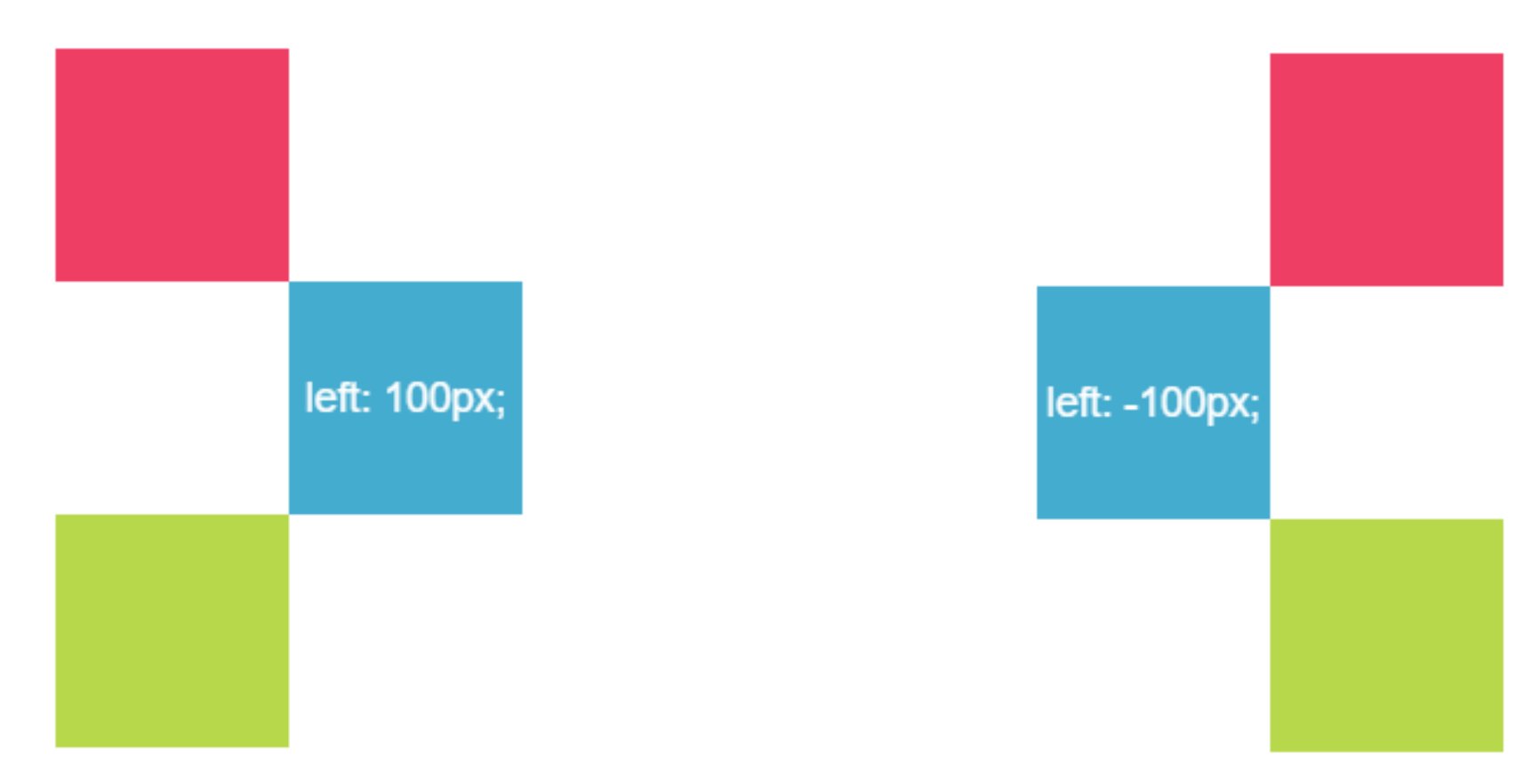

# **Get your z's**

When you start changing how elements are positioned, you may need to specify which ones should be "on top", if they begin to overlap

- Elements with no **position** in CSS will appear **under** elements that have **absolute**, fixed, or relative positioning
- By default, the *last* item on the webpage will appear on top of earlier elements that have the same type of position

# **Get your z's**

The CSS property **z**-index can be applied to force an element with position on top of any other by giving it a *higher* number

- By default all elements have z-index: 0
- Can assign negative or positive values to z-index

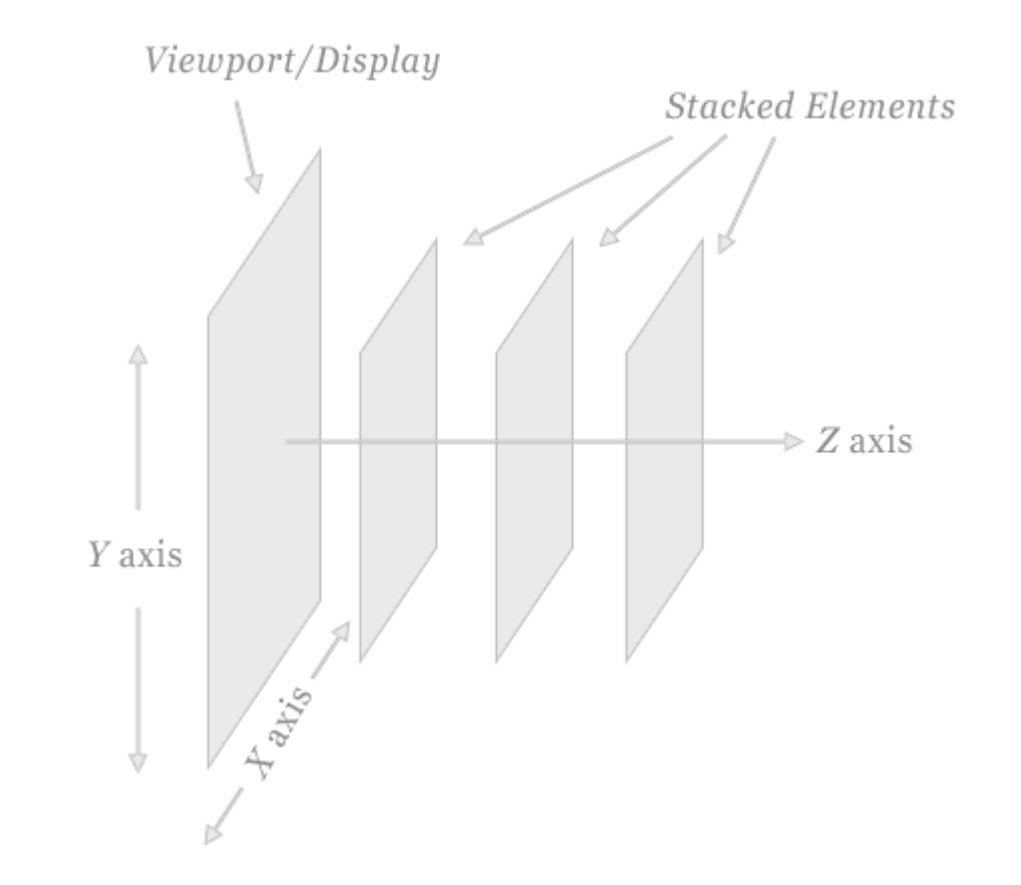

position: relative allows you to move an element using directional attributes (top, bottom, etc).

- If you set position: relative but no directional attributes, the element won't change at all
- If you set top: 10px; then it will be shifted 10 pixels down from where it would normally be

box-2 has the following style, which moves it down and right:

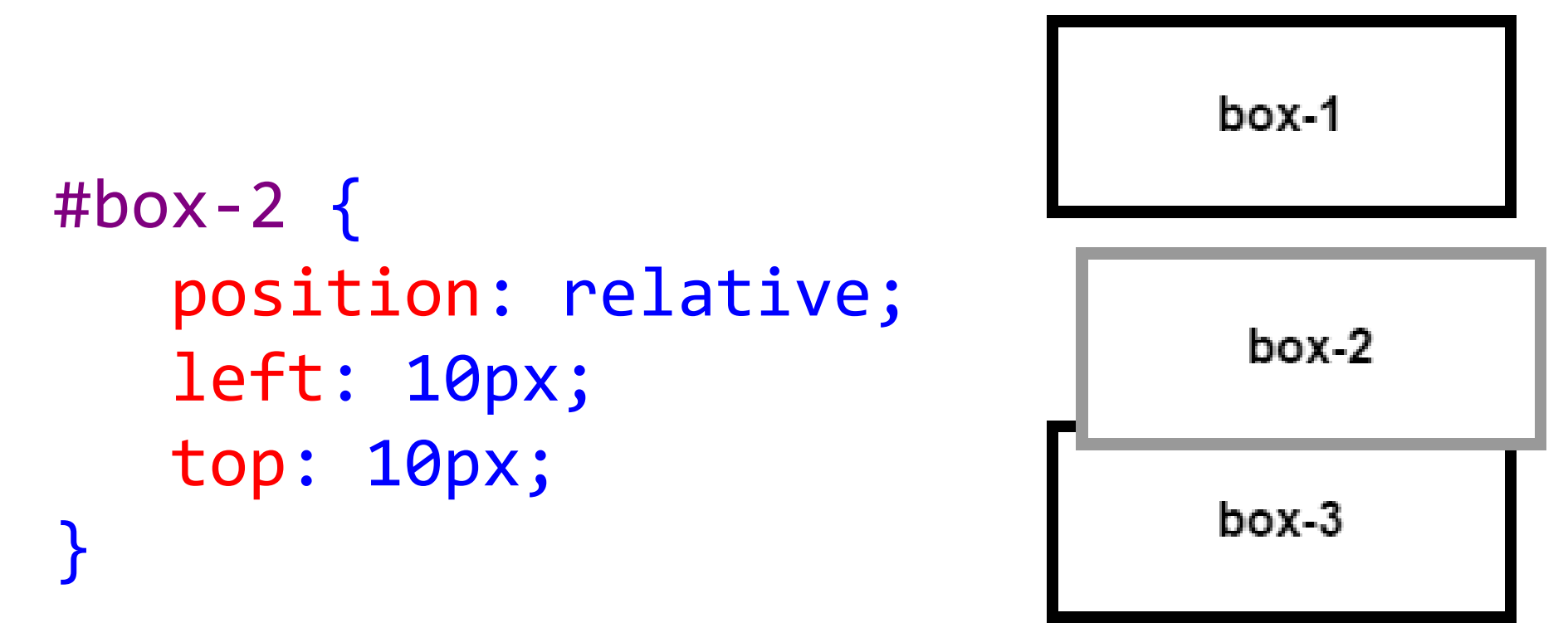

The other boxes behave like **box-2** was in its original position (unlike using negative margins).

Unlike position: absolute, moving an element using relative means there will be space on the page where it would have been

> This is Photoshop's version of Lorem Ipsum. Proin gravida nibh vel velit auctor aliquet. Aenean sollicitudin. lorem quis bibendum auctor, nisi elit consequat ipsum, nec sagittis sem

nibh id elit. Duis sed odio sit amet nibh vulputate cursus a sit amet mauris. Morbi accumsan ipsum velit. Nam nec tellus a odio tincidunt auctor a ornare odio. Sed non mauris vitae erat consequat auctor eu in elit. Class aptent taciti sociosqu ad litora torquent per conubia nostra, per inceptos

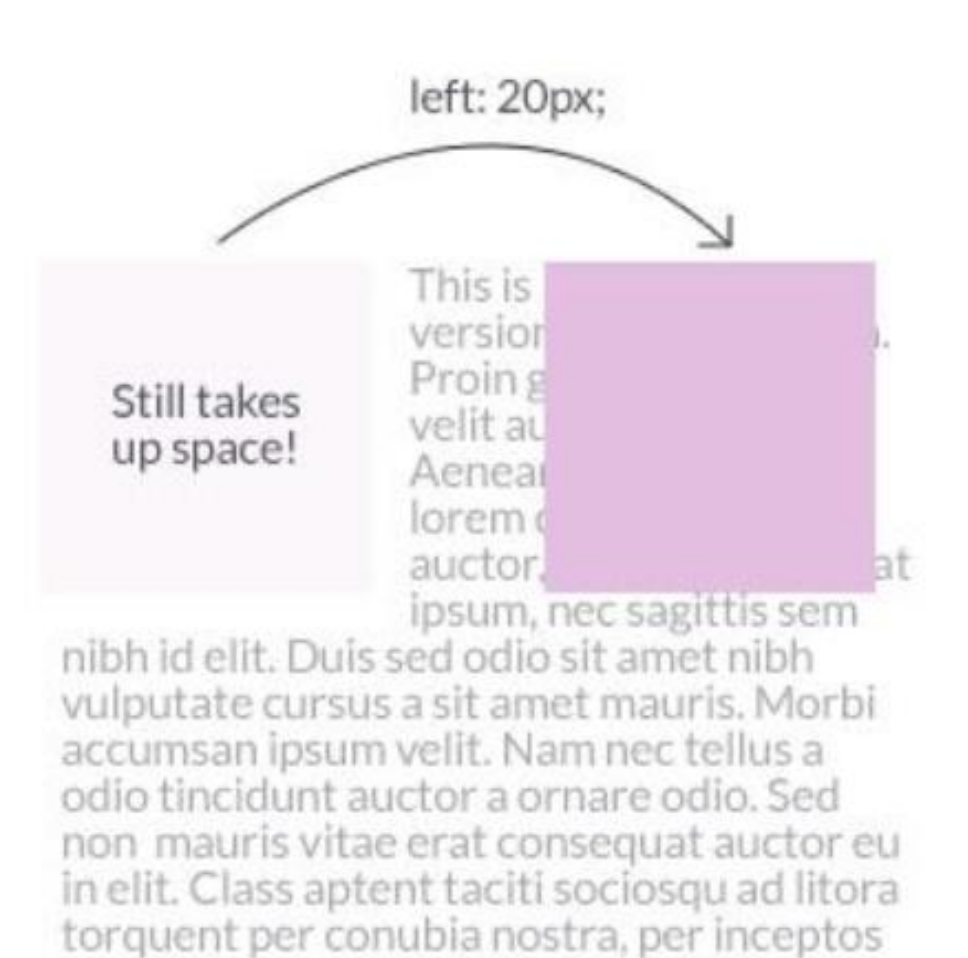

More commonly, position: relative is used on a parent container to position absolutely-positioned elements inside itself (as opposed to moving itself)

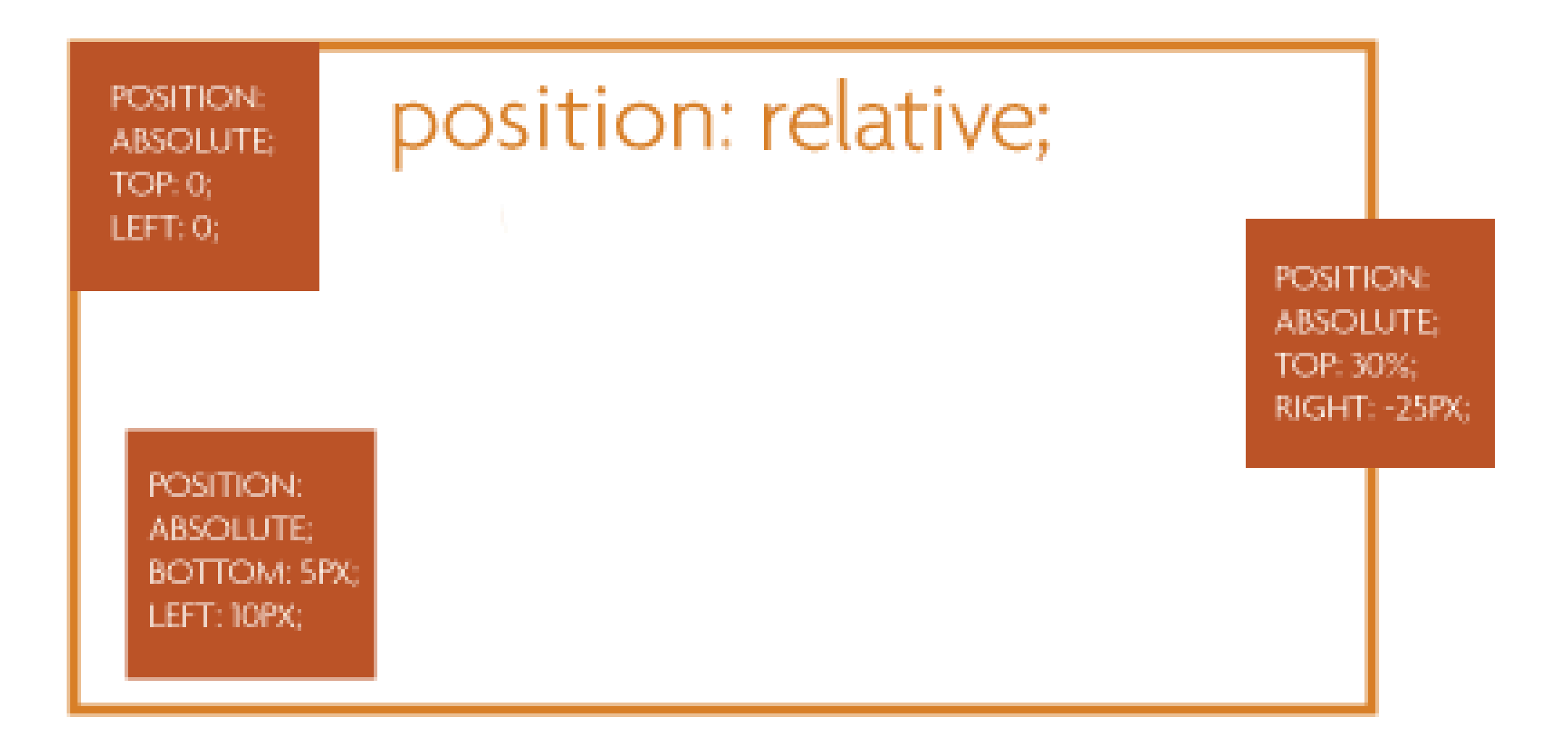

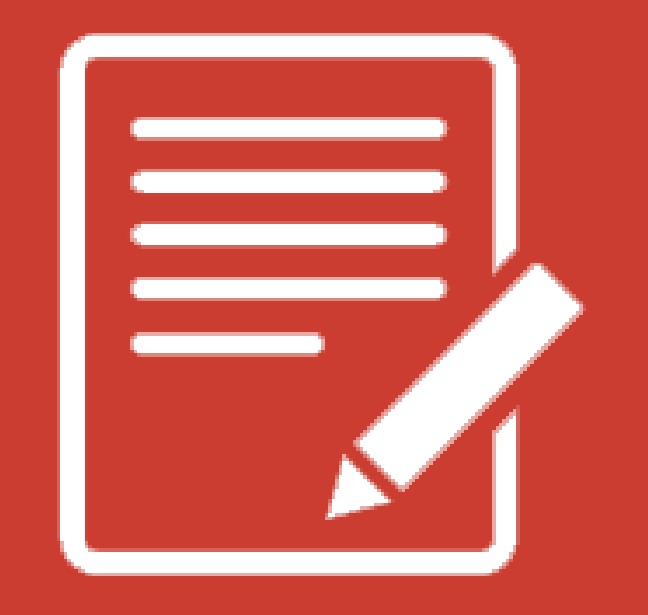

# **PRACTICETIME!**

## **ASSIGNMENT**

Create a new page using this page as a template:

<http://beckjohnson.com/dev-101/demos/modal.html>

Write CSS so that the modal (the div with the class modal) appears over the boilerplate text

• Apply box model properties to the content until it looks nice

Hint: Recall that you target a class in CSS like this:

.modal

# **Fun CSS tricks**

# **Opacity**

The **opacity** property changes an element's transparency

- By default, all elements have **opacity: 1;** meaning fully opaque
- To make an element transparent, specify a decimal value between 0 and 1

```
h2 { opacity: .5; }
```
Keep in mind that opacity value will apply to all children, and they can never become more opaque than their parent!

# **filter**

The **filter** property can be used to apply graphical effects similar to Photoshop filters on images, backgrounds, or borders.

Some options include blur, grayscale, brightness, saturate, and sepia.

Its value is one of the above options, followed by parenthesis indicating how much to apply the effect, like this:

```
img { filter: grayscale(1); }
```
# **filter filter**

#### Original image

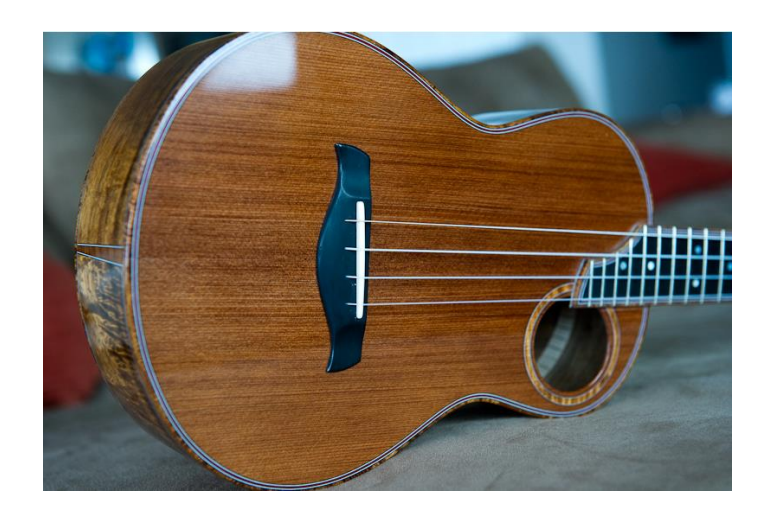

#### filter: grayscale(1);

Converts the image to gray. 1 is fully gray, 0 is original. Any value between 0 and 1 is allowed

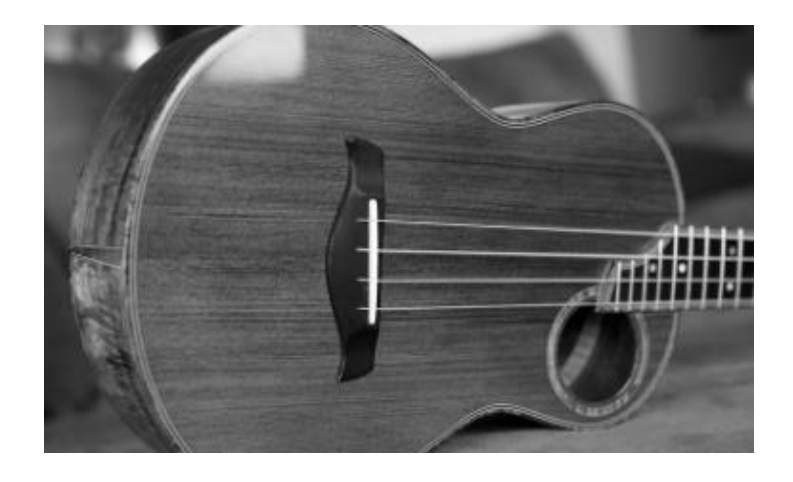

#### filter: sepia(1);

Converts the image to sepia. 1 is fully sepia, 0 is original. Any value between 0 and 1 is allowed

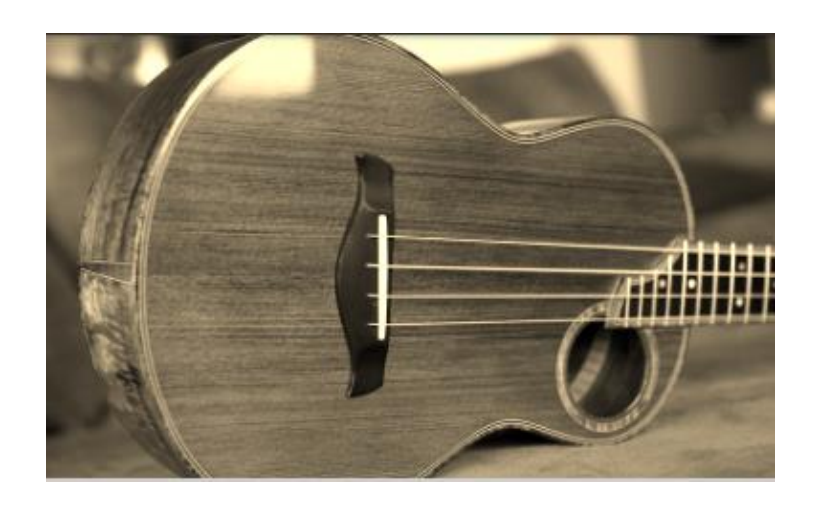

# **filter filter**

#### filter: saturate(8);

Larger values are more saturated. Anything under 1 will make the element less saturated than the original

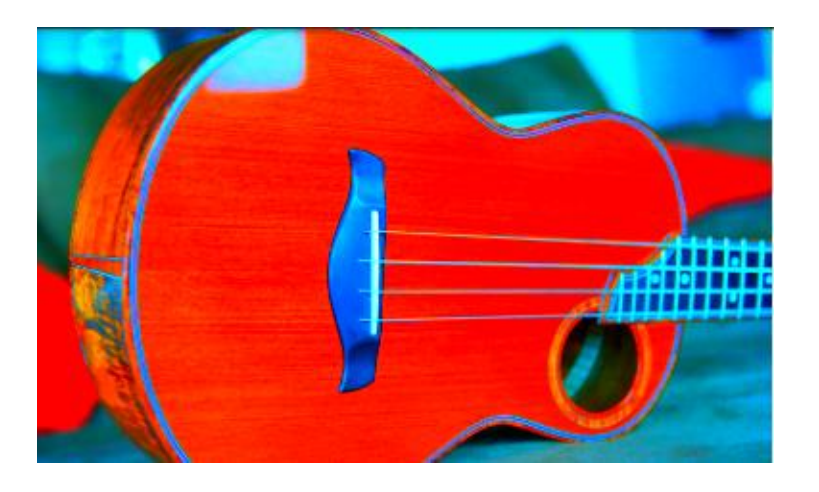

#### filter: hue-rotate(90deg);

Must be an angle of rotation in degrees, that will affect how far around the color circle the input is adjusted

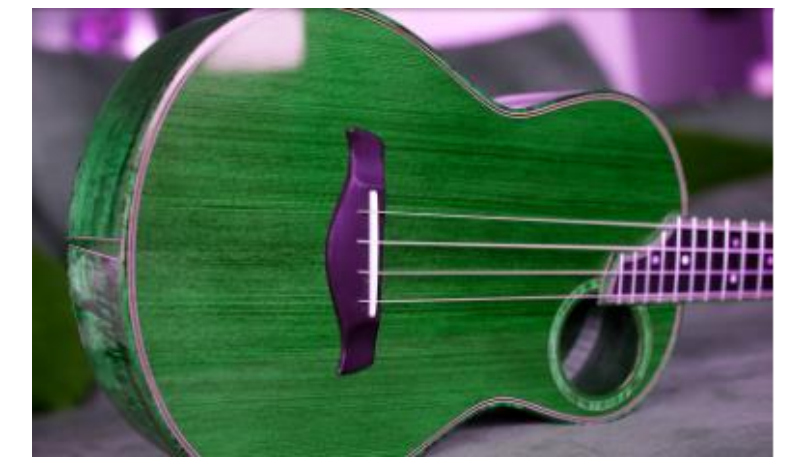

#### filter: invert(.8);

Must be a percentage. Flips RGB values by that amount

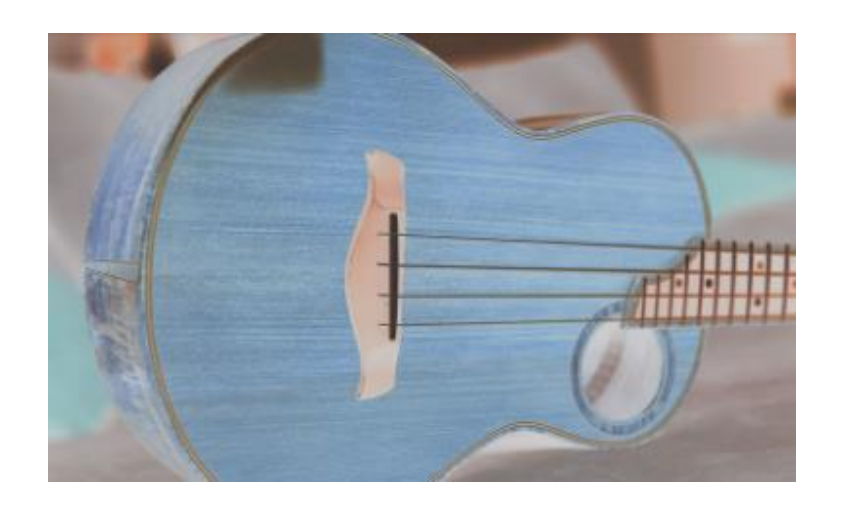

# **filter filter**

#### filter: brightness(3);

Larger values are brighter. Anything under 1 will make the element darker

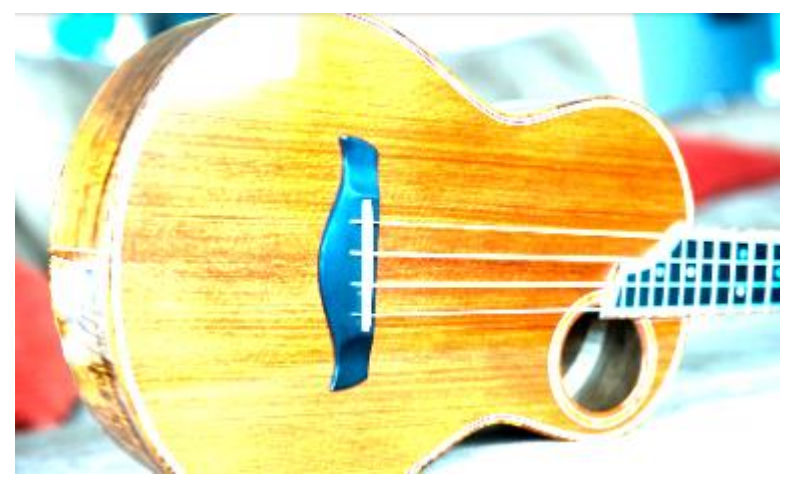

#### filter: contrast(4);

Larger values apply greater contrast. Anything under 1 will apply less contrast than the original

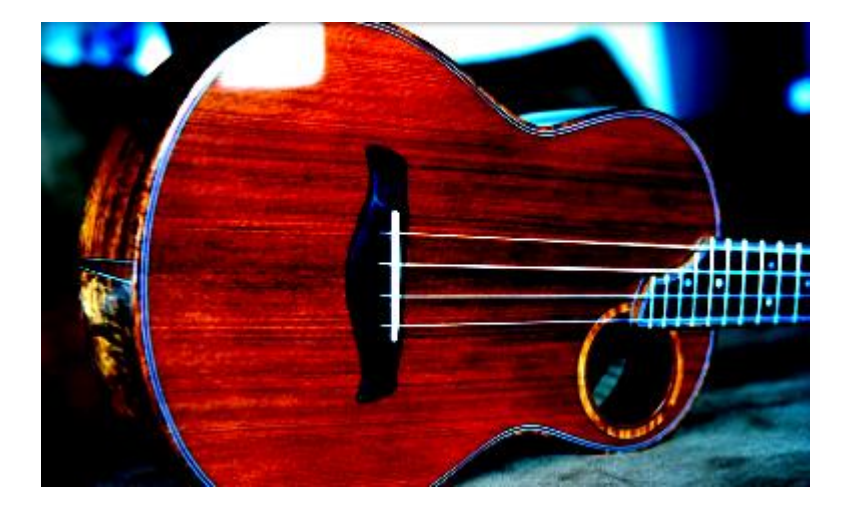

### filter: blur(5px);

Applies a Gaussian blur. The px value is how many pixels will blend into each other

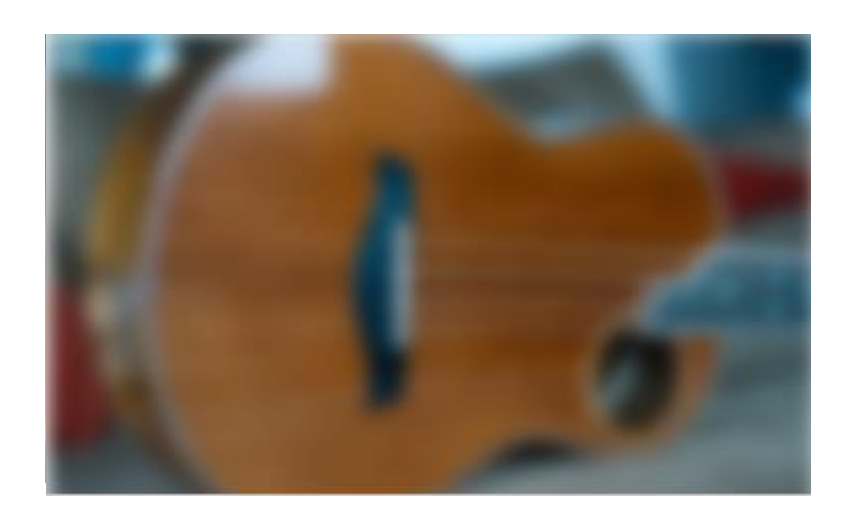

# **Animate**

To allow elements on your page to animate using CSS, use the transition property

• By default, an element that transforms will change abruptly – for example, when you changed the text color of links using :hover

• transition makes those changes occur smoothly over time, instead of suddenly

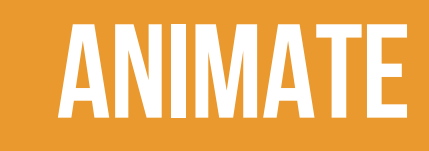

#### nav { transition: all 1s; }

This means, animate all CSS properties that happen to nav for 1 second

- The first value: *which* CSS properties can be animated
- The second value: *how long* the animation should take to finish
- Separate the values with spaces

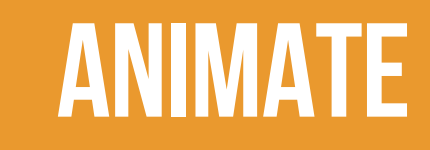

Until there is a CSS property that changes, transition won't have any noticeable effect

Remember that you can give any element a different style when the user hovers on it

- Use the CSS rule: hover
- This will allow us to see the animation effect as the style changes from one value to another

# **Filter on hover**

```
img {
  filter: grayscale(0);
  transition: all 1s; 
}
img:hover {
  filter: grayscale(1); 
}
```
Note that a grayscale of  $\theta$  (ie, none) is applied to the "normal" image. This allows the transition to run both when the user hovers *and* when they move their mouse away

The **transform** property lets you manipulate an element by skewing, rotating, moving, or scaling

Like filter, the value is the type of transformation you want to apply, with the degree of transformation inside parentheses

```
.bigger {
  transform: scale(20);
}
```
### transform options include:

- scale changes the size of an element
- skew tilts the element
- rotate  $-$  rotates the element a specified number of degrees
- translate moves an element

Potential uses for transform:

• Flip an arrow when sorting or expanding a menu

```
.toggle {
     transform: rotateZ(0deg);
     transition: all .11s;
}
.toggle:hover {
     transform: rotateZ(180deg);
}
```
[For a live example, see the Starbucks footer at mobile](https://starbucks.com/)

• "Lift" a card when the user interacts with it

```
.card {
      transform: scale(1);
      transition: all .15s ease-in;
}
. card:hover {
       transform: scale(1.01);
}
```
[For a live example, see the Dignity Memorial website](https://dignitymemorial.com/)

**Practice time!**

# **Play with animation**

Apply **transition** to at least one element on your page

• Give that element a different style on hover/focus so that you can see the animation occur

Apply filter or transform to at least one element on your page

• Play with all the possibilities!

[Reference https://robots.thoughtbot.com/transitions-and](https://robots.thoughtbot.com/transitions-and-transforms)transforms to see more options for transform

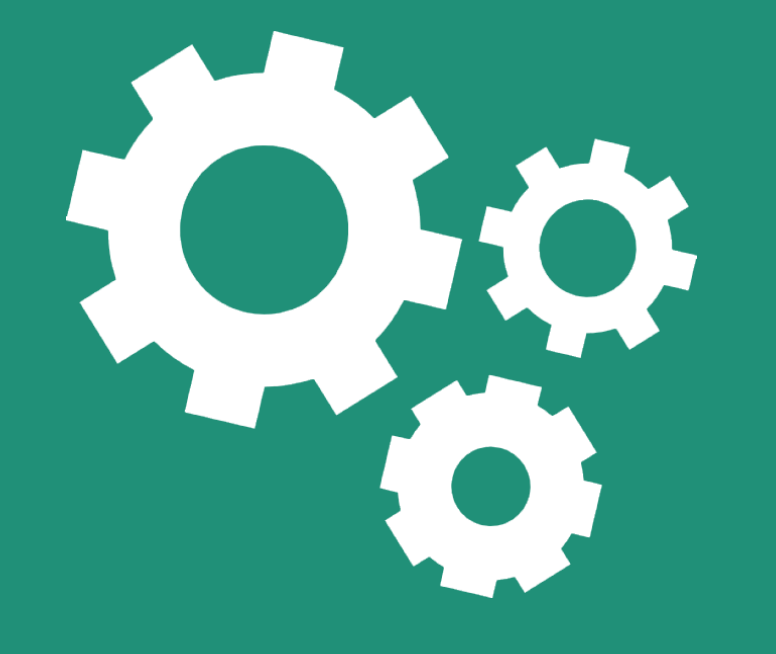

# **Overview of javascript**

# **What is javascript?**

JavaScript is a programming language that runs in your web browser

- Can manipulate any element on the page
- Can listen to user interaction, such as button clicks or scrolling the browser window

# **Where to put javascript?**

JavaScript goes inside a new tag called <script>

- Just like how anything inside a **<style>** tag is expected to be a different "language" than your HTML document (CSS), everything inside a <script> tag is expected to be in the Javascript language
- Unlike malformed CSS, you'll see red errors in the console if the browser can't understand how to read things inside <script>

# **JAVASCRIPT EXAMPLE**

<button id="signup">Sign up</button>

```
<script> 
  var signupButton = document.getElementById("signup");
  signupButton.addEventListener("click", function(){
    alert("Hello");
  });
</script>
```
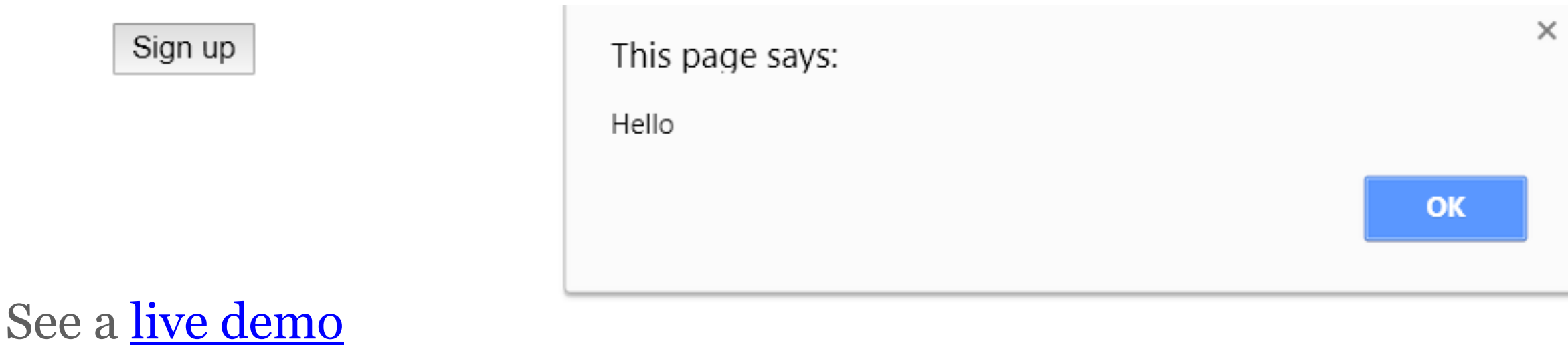

# **What is jquery?**

jQuery is a popular Javascript library that makes it easy to locate and manipulate elements

- Uses CSS syntax to locate DOM elements
- Handles browser inconsistencies (so that you don't have to)
- Simplifies many common tasks

# **Using jquery**

To be able to use jQuery, you have to include a link to the Javascript file that contains the jQuery library

• Like web fonts, the easiest way to get started is to link to a CDN:

<script src="https://code.jquery.com/jquery- $1.12.4.$ js"></script>

# **Jqueryexample**

<button id="signup">Sign up</button>

```
<script> 
  var signupButton = \frac{1}{2} ("#signup");
  signupButton.click(function(){
     alert("Hello");
  });
</script>
```
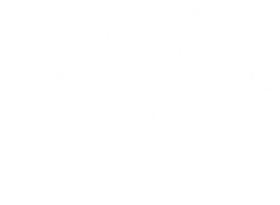

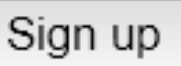

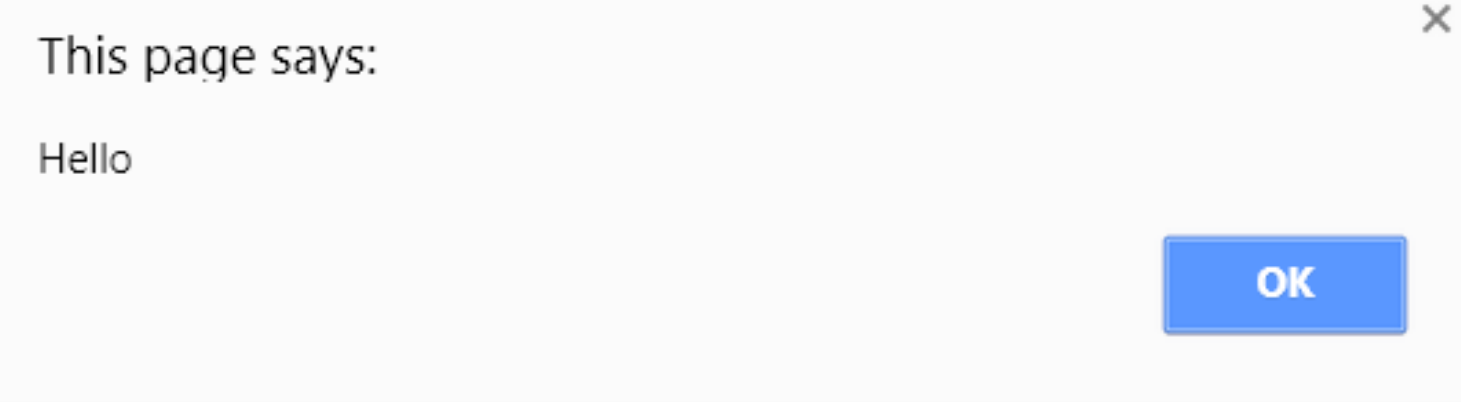

# **BETTER JQUERY EXAMPLE**

```
<a class="menu-toggle">Top level menu</a>
<ul class="menu">
     <li>Menu item</li>
     <li>Menu item</li>
     <li>Menu item</li>
\langle \text{UL}\rangle
```

```
<script> 
  $(".menu-toggle").click(function(){
         $(".menu").slideUp();
         $(this).next(".menu").slideDown();
  });
</script>
```
See a [live demo](https://kweeket.github.io/dev-101/demos/jquery.html)

# **Jqueryprovides easy animations**

jQuery makes showing or hiding elements very easy, and provides a bunch of animation options as well

- Show/hide
- Fade in / fade out
- Slide down / slide up

Each of these options can be given a duration (how long the animation lasts) and a speed (called "easing", which can vary over time)

See some *jQuery* animation examples

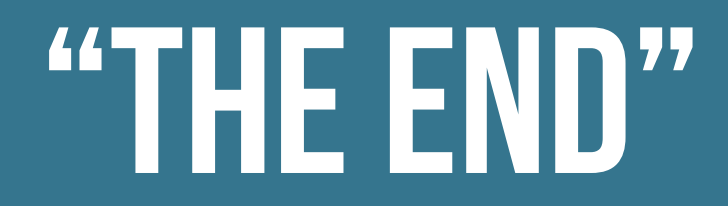

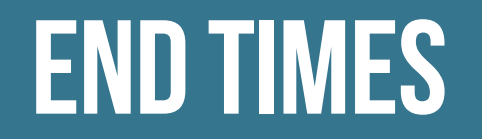

#### I will be keeping all slides and demos up on the class site indefinitely

You can continue to ask me questions anytime at [beckjohnson@gmail.com](mailto:beckjohnson@gmail.com)

### **THAT'S ALL FOLKS!**

# Please provide feedback for this class!

[www.tinyurl.com/eval-svc](http://www.tinyurl.com/eval-svc)